# Bottom Case Replacement Instructions

Follow the instructions in this sheet carefully. Failure to follow these instructions could damage your equipment and void its warranty.

**Note:** Written and video instructions covering customer-installable parts are available at http://www.info.apple.com/installparts/.

**Warning: Sharp edges can exist inside your computer and on any parts being removed or installed. Use caution to avoid injury.** 

**During this procedure, keep small parts away from children.**

# **Tools Required**

- Soft towel or cloth, larger than the PowerBook
- Torx T8 screwdriver

# **Removing the Bottom Case**

**Warning: Always shut down your computer before opening it to avoid damaging its internal components or causing injury. After you shut down the computer, the internal components can be very hot. Let the computer cool down before continuing.**

- 1. Place your computer on a clean, flat surface.
- 2. Shut down your computer and wait thirty minutes before continuing.
- 3. Disconnect the power cord and any other cables connected to the computer.

4. Place a towel or soft cloth on a table in front of you. **(Figure 1A)**

The towel or cloth will protect the keyboard and display area of the PowerBook when you flip it over to remove the battery and bottom case. Make sure it covers an area large enough for your PowerBook and that it hangs over the edge of the table.

5. With the display open at an angle greater than 90 degrees, carefully flip the PowerBook over and lay it flat, fully on the table. Make sure the display hangs over the edge of the table and rests lightly on your lap. **(Figure 1B)**

**Important:** Do not open the display farther than the angle shown.

## **Figure 1**

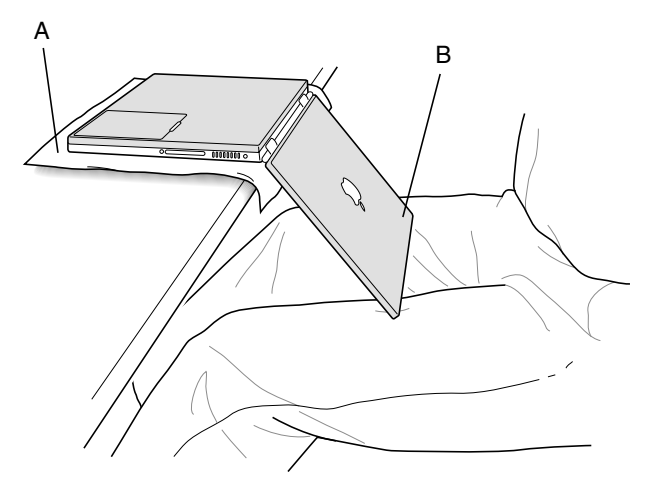

6. Remove the battery by sliding the battery latch to the left. Make sure to return the latch fully to the right. **(Figure 2)**

Removing the battery will prevent you from accidentally turning on the computer.

**Warning: Removing the battery before shutting down your computer may result in data loss.**

**Figure 2**

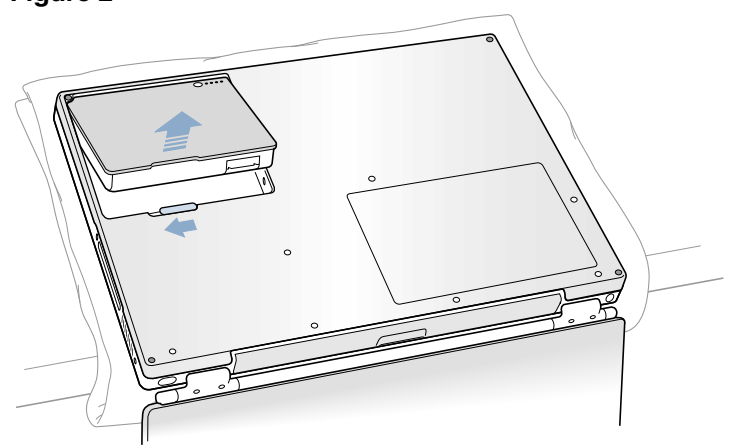

7. Use a Torx T8 screwdriver to remove the seven bottom case screws in the order shown. **(Figure 3)**

**Important:** To avoid damaging the case, be careful that the screwdriver tip does not slip out of the screw head during removal.

#### **Figure 3**

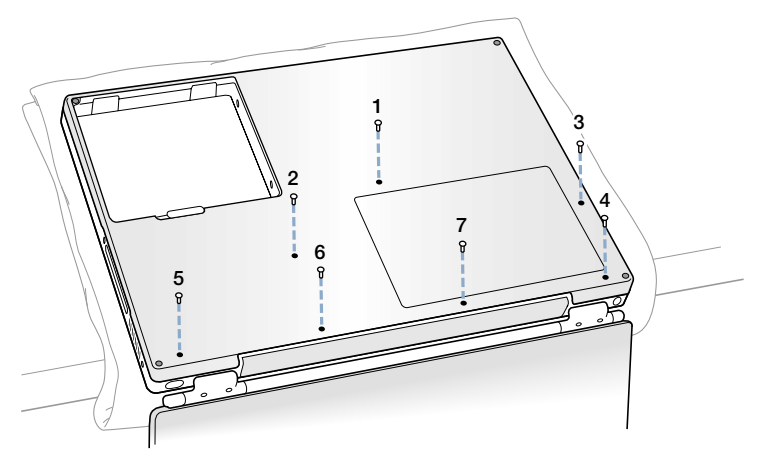

**Note:** In the following two steps you will disengage the left and right sides of the bottom case and then pivot it forward to remove.

8. Carefully slide the bottom case away from you. **(Figure 4)**

**Important:** Do not push on the rubber feet of the bottom case.

#### **Figure 4**

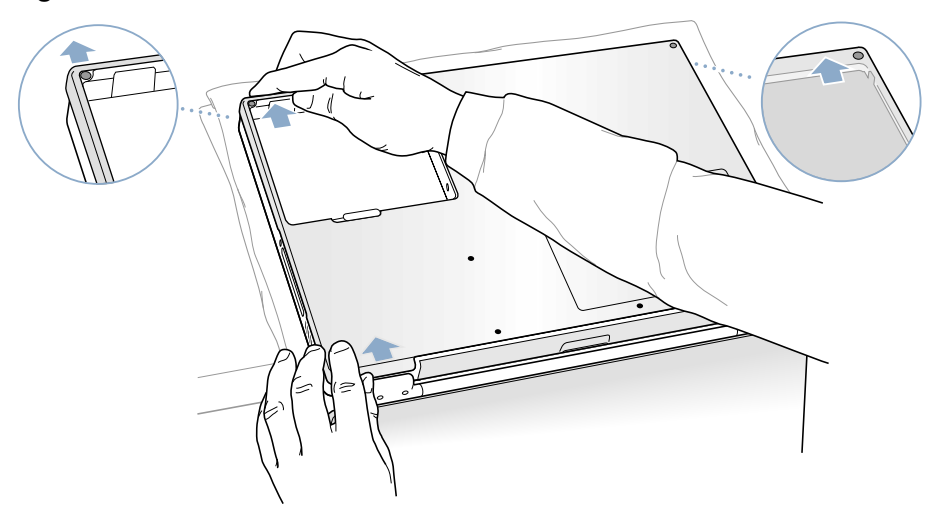

9. Pivot the bottom case up as shown. **(Figure 5)**

### **Figure 5**

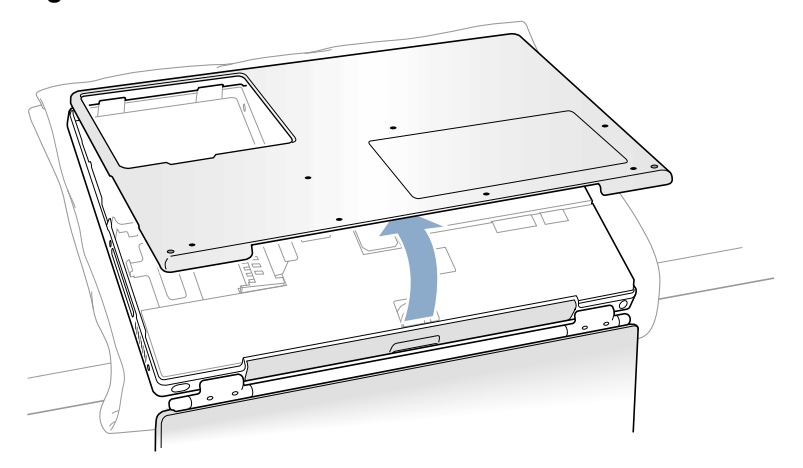

# **Installing the Replacement Bottom Case**

1. To attach the new bottom case, align the notches on the right and left sides of the case, then press down slightly to secure the case. Check the alignment of the seven screw holes to make sure the bottom case is properly positioned.

**Important:** Make sure that the seams between the bottom case and the frame are closed. Check the outside edges and around the battery well. Verify that the alignment tab on the underside of the bottom case **(Figure 6A)** has seated, and the case lies flat.

2. Replace the seven screws in the order shown. **(Figure 6)**

**Note:** The screws must go in straight and easily; if they do not, readjust the bottom case for proper alignment. Do not overtighten the screws or damage could result.

**Important:** To avoid damaging the case, be careful that the screwdriver tip does not slip out of the screw head during tightening.

#### **Figure 6**

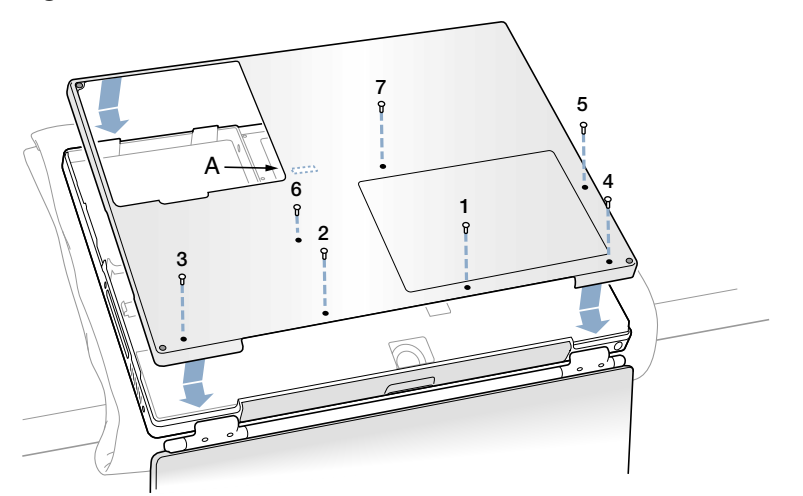

3. Replace the battery. **(Figure 7)**

**Important:** Make sure that the battery locks securely into place and that the battery latch is slid all the way into the locked position.

### **Figure 7**

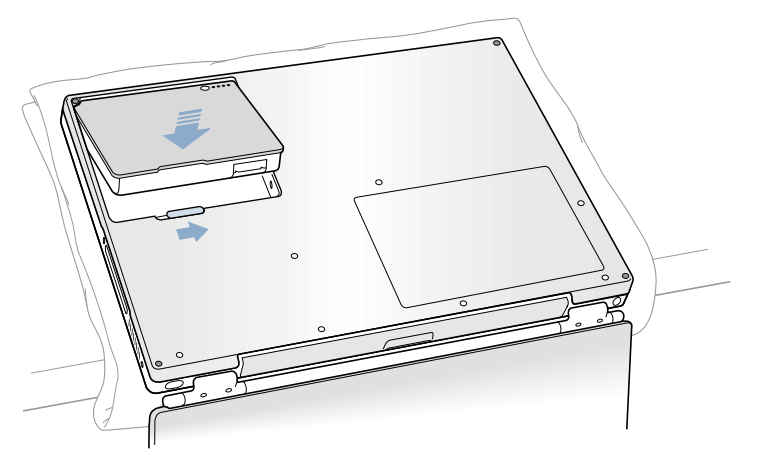

4. Turn the computer over. Look at the optical drive slot to make sure that the case is properly secured. If a gap exists below the slot, gently pull the bottom of the optical drive slot toward you until it clicks into place and the gap is removed. **(Figure 8)**

#### **Figure 8**

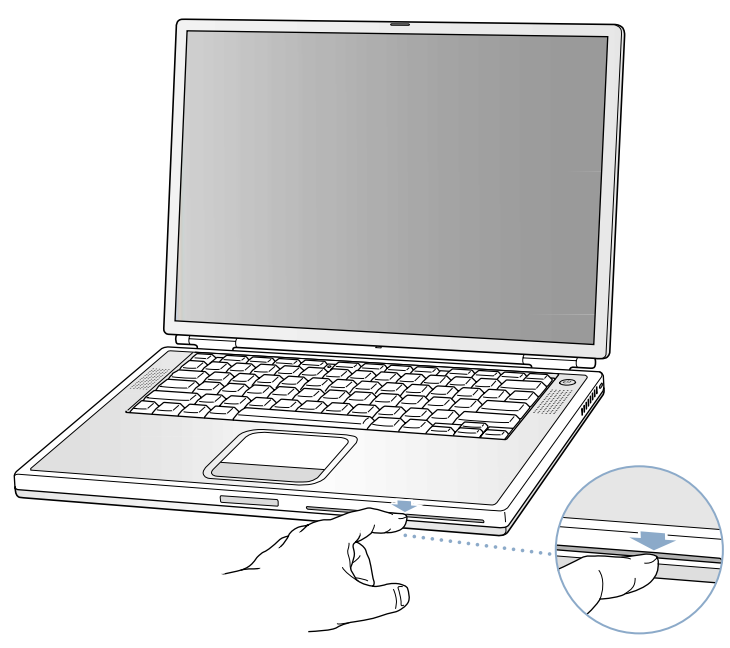

5. Reconnect the power cord and any other cables that were connected, and restart your computer.

**Warning: Never turn on your computer unless all of its internal and external parts are in place and it is closed. Operating the computer when it is open or missing parts can damage your computer or cause injury.**

## **Apple Computer, Inc.**

© 2002 Apple Computer, Inc. All rights reserved.

This document is protected under U.S. Copyright Law and International Treaties, and no part of this document may be reproduced in any form without written permission from Apple.

Apple is not responsible for typographical, printing, or inadvertent errors.

Apple Computer, Inc. 1 Infinite Loop Cupertino, CA 95014-2084 USA + 1 408 996 1010 http://www.apple.com

Apple, the Apple logo, and PowerBook are trademarks of Apple Computer, Inc., registered in the U.S. and other countries.